the first time, be sure that the AC adapter is connected to the computer.

Teie arvutil on eelpaigaldatud aku. Enne toitenupu esmakordset vajutamist veenduge, et vahelduvvooluadapter on arvutiga ühendatud. Jūsu datorā ir iepriekš uzstādīts akumulators. Pirms nospiežat strāvas pogu, lai pirmo reizi ieslēgtu

datoru, pārliecinieties, vai datoram ir pievienots maiņstrāvas adapteris.

Windows products To learn more about Windows and to access help topics, select the Start button **To**, select **All apps,** and then select (Tips or Get Help (requires a network connection). To access the user guides, select the Search icon, type HP Documentation, and then select HP Documentation. Linux® products To access the user guides, double-click the HP Documents icon on the desktop. FreeDOS products To access the user guides, select HP Documents on the Boot Menu.

Jūsų kompiuteryje yra iš anksto įrengtas akumuliatorius. Pirmą kartą jungdami kompiuterį, prieš paspausdami įjungimo / išjungimo mygtuką, patikrinkite, ar prie kompiuterio prijungtas kintamosios srovės adapteris.

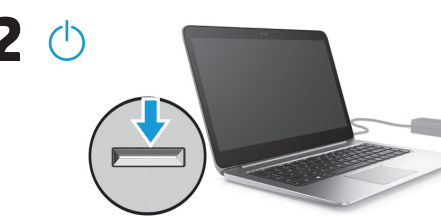

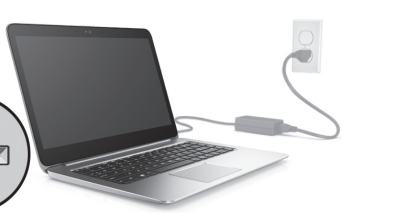

**3**

- Windows produkti Lai uzzinātu vairāk par sistēmu Windows un piekļūtu palīdzības tēmām, atlasiet pogu Sākt , Visas programmas un pēc tam atlasiet Padomi vai Iegūt palīdzību (nepieciešams tīkla savienojums). Lai piekļūtu lietotāja rokasgrāmatām, atlasiet **meklēšanas** ikonu, ierakstiet HP Documentation un pēc tam<br>atlasiet **HP Documentation**. Linux® produkti Lai piekļūtu lietotāja rokasgrāmatām, veiciet dubultklikšķi uz darbvirsmas ikonas HP dokumenti. FreeDOS produkti Lai piekļūtu lietotāja rokasgrāmatām, Sāknēšanas izvēlnē atlasiet HP dokumenti.
	- Lai skatītu jaunāko pieejamo informāciju par savu jauno datoru, piemēram, praktiskas tēmas, atjauninājumus, piederumus, tīrīšanas<br>norādījumus un informāciju par ierobežojumiem saistībā ar bīstamām vielām (RoHS), jauninājum Dažu produktu komplektācijā ir iekļauts disks *User Guides* (Lietošanas rokasgrāmatas).
	- Norėdami sužinoti daugiau apie "Windows" ir pasiekti žinyno temas, pasirinkite mygtuką **Pradžia , pra**, paskui<br>pasirinkite **Visos programėlės** ir galiausiai **Patarimai** arba **Pagalba jums** (reikalingas tinklo ryšys). Norėdami pasiekti vartotojo vadovus, pasirinkite piktogramą Paieška, įveskite HP Documentation ir paskui pasirinkite HP Documentation.
- Gaminiai su operacine Norėdami pasiekti vartotojo vadovus, Sistemos įkrovos meniu pasirinkite HP dokumentai.
- Windowsi tooted Kui soovite lisateavet Windowsi kohta või juurdepääsu selle spikritekstidele, siis valige nupp Start , valige Kõik rakendused ja seejärel Näpunäited või Abi hankimine (vajab võrguühendust). Kasutusjuhenditele tegumiribalt juurde pääsemiseks valige ikoon Otsing, sisestage HP Documentation ja valige seejärel HP Documentation. Linux®-i tooted Kasutusjuhendite avamiseks topeltklõpsake töölaual ikooni HP dokumendid.
- FreeDOS-i tooted Kasutusjuhendite avamiseks valige Buudimenüüs HP dokumendid.

#### Find more information / Lisateave Papildinformācijas atrašana / Daugiau informacijos / /

#### Windows Start screen / Windowsi avakuva / Windows sākuma ekrāns / "Windows" pradžios ekranas / **Windows Start screen** /<br>*Windows Start screen* /

## Setup Instructions / Häälestusjuhised / lestatīšanas instrukcija / Sąrankos instrukcijos

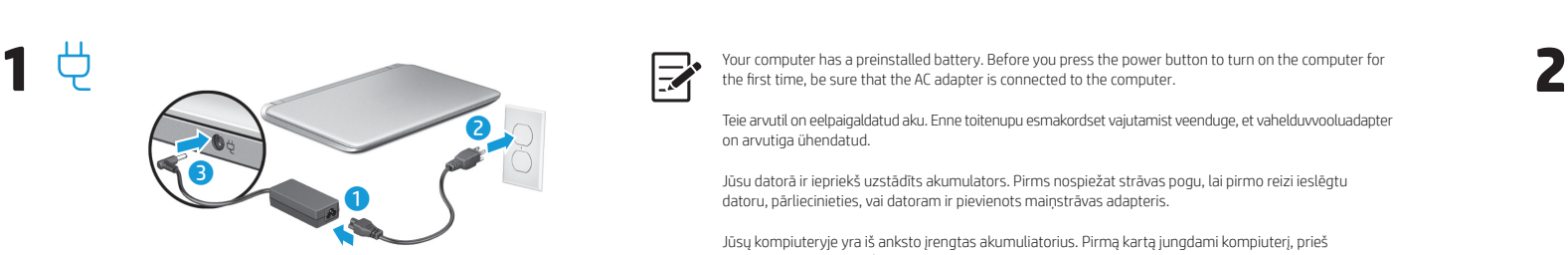

Select the Network icon in the lower-right corner of the taskbar, and then connect to one of the available networks.  $\mathbb{F}$ To set up a WLAN and connect to the internet, you need a broadband modem (DSL or cable, purchased separately), internet service<br>purchased from an internet service provider, and a wireless router (purchased separately).

Atlasiet uzdevumjoslas apakšējā labajā stūrī esošo tīkla ikonu un pēc tam izveidojiet savienojumu ar kādu no pieejamajiem tīkliem. Lai iestatītu bezvadu lokālo tīklu (WLAN) un izveidotu savienojumu ar internetu, jums ir nepieciešams platjoslas modems (DSL modems<br>vai kabeļmodems, ko var iegādāties atsevišķi), interneta pakalpojums, kas nopērkams no int  $\Xi^{\cdot}$ 

WLAN-i häälestamiseks ja Internetiga ühenduse loomiseks on tarvis lairibamodemit (DSL- või kaabelmodem; eraldi ostetav), mõnelt<br>Interneti-teenuse pakkujalt ostetud Interneti-teenust ja raadiovõrgu ruuterit (eraldi ostetav)

Jei norite nustatyti belaidį vietinį tinklą (angl. Wireless Local Area Network, WLAN) ir prisijungti prie interneto, jums reikės atskirai įsigyjamo<br>plačiajuosčio ryšio modemo (DSL arba kabelinio), iš interneto paslaugų tei

Apatiniame dešiniajame užduočių juostos kampe pasirinkite piktogramą Tinklas ir prisijunkite prie vieno iš pasiekiamų tinklų.

Valige tegumiriba alumises parempoolses nurgas asuv võrguikoon ja looge ühe saadaoleva võrguga ühendus.

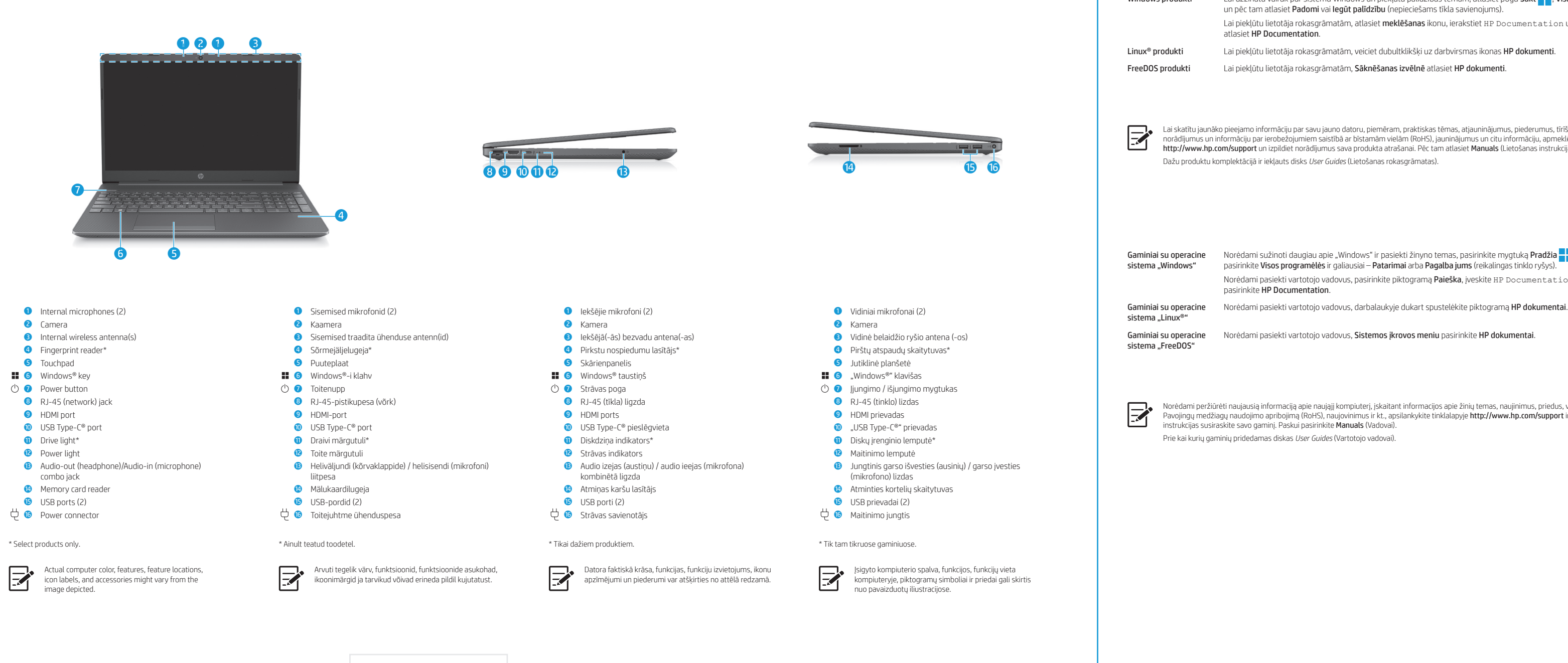

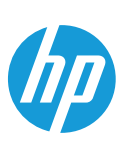

To view the latest information available for your new computer, including how-to topics, updates, accessories, cleaning, Restriction of<br>Hazardous Substances (RoHS), upgrades, and more, go to **http://www.hp.com/support**, an A *User Guides* disc is included with some products.

Uue arvuti jaoks saadaoleva uusima teabe nägemiseks, sh juhised, värskendused, tarvikud, puhastamine, ohtlike ainete piirangud (RoHS) ja<br>muud, vaadake veebilehelt **http://www.hp.com/support** ja järgige juhiseid, et leida o Mõne tootega on kaasas plaat *User Guides* (Kasutusjuhendid).

Norėdami peržiūrėti naujausią informaciją apie naująjį kompiuterį, įskaitant informacijos apie žinių temas, naujinimus, priedus, valymą, Pavojingų medžiagų naudojimo apribojimą (RoHS), naujovinimus ir kt., apsilankykite tinklalapyje **http://www.hp.com/support** ir sekdami<br>instrukcijas susiraskite savo gaminį. Paskui pasirinkite **Manuals** (Vadovai).

Windows ekrānā redzamie līdzekļi un ekrāna izskats atšķiras atkarībā no izmantotās operētājsistēmas versijas un datorā instalētajām papildu programmām

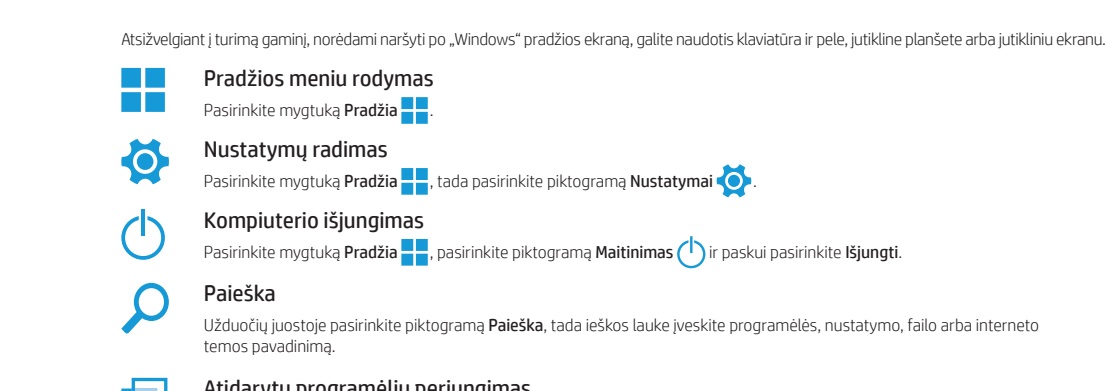

Atidarytų programėlių perjungi ш Pasirinkite piktogramą **Užduočių peržiūra ....**.

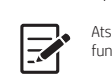

Atsižvelgiant į operacinės sistemos versiją ir jūsų kompiuteryje įdiegtą papildomą programinę įrangą, "Windows" ekrano išvaizda ir atliekamos<br>funkcijos skiriasi.

**?**

 $\mathbb{E}^*$ 

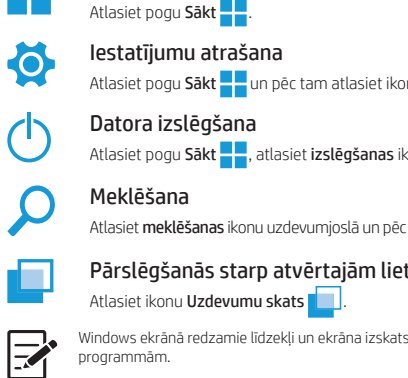

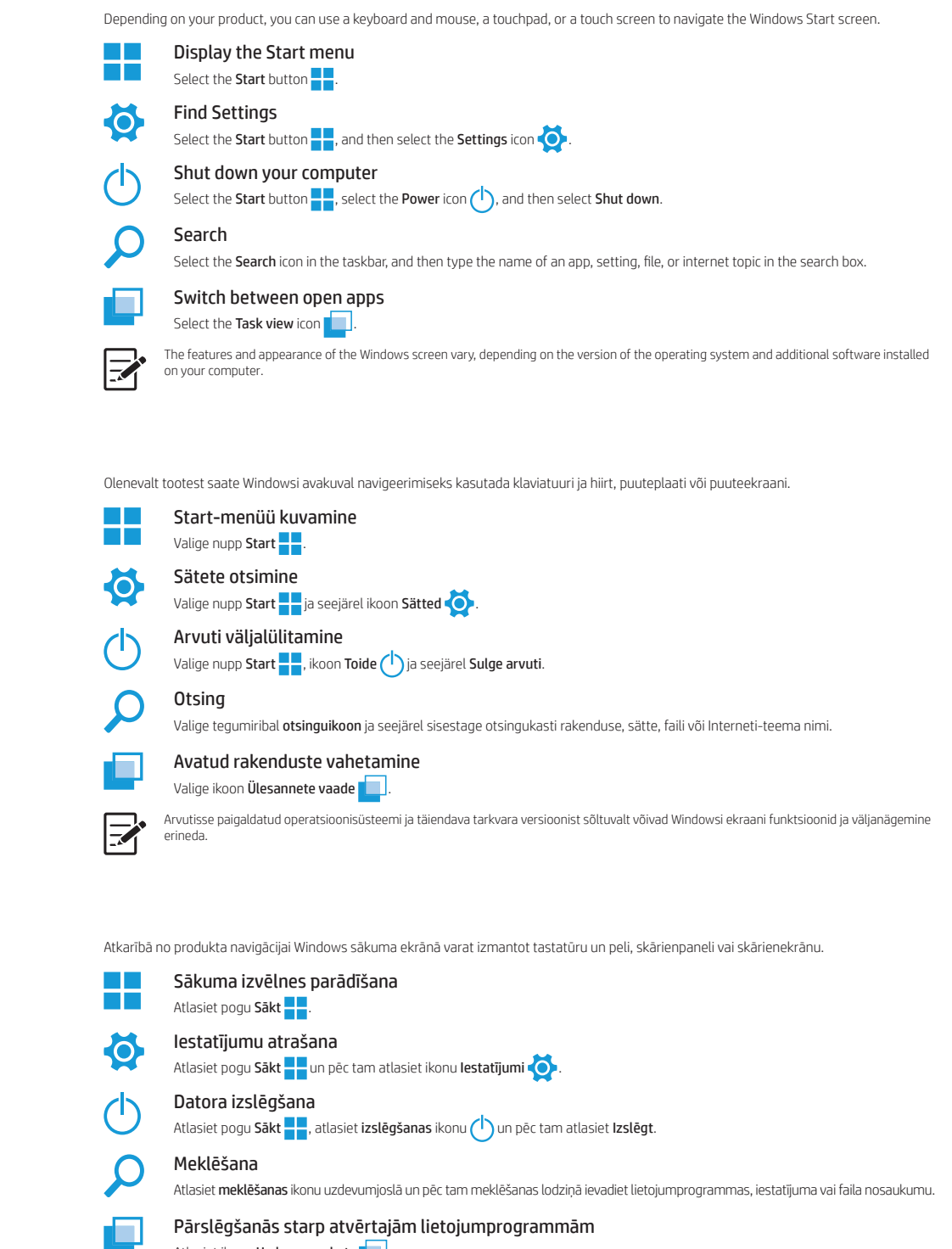

Prie kai kurių gaminių pridedamas diskas *User Guides* (Vartotojo vadovai).

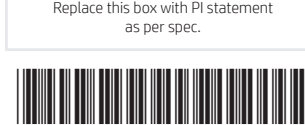

N00819-DT2

WARNING: To reduce the risk of electric shock:

• Plug the power cord into an AC outlet that is easily accessible at all times.<br>• If the power cord has a 3-pin attachment plug, plug the cord into a grounded (earthed) 3-pin outlet.

WARNING: To reduce the risk of serious injury, read the *Safety & Comfort Guide* provided with your user guides. It describes proper workstation setup, and proper posture, health, and work habits for computer users. The *Safety & Comfort Guide* also provides important<br>electrical and mechanical safety information. The *Safety & Comfort Guide* is also ava

For more safety, regulatory, labeling, battery disposal information, and Restriction of Hazardous Substances (RoHS), see the *Regulatory, Safety, and Environmental Notices* provided with your user guides. To locate the user guides for your computer, see the "Find more information" section of this poster.

**WARNING:** To reduce the possibility of heat-related injuries or of overheating the computer, do not place the computer directly on your<br>lap or obstruct the computer air vents. Use the computer only on a hard, flat surface adjoining optional printer, or a soft surface, such as pillows or rugs or clothing, to block airflow. Also, do not allow the AC adapter to contact the skin or a soft surface, such as pillows or rugs or clothing, during operation. The computer and the AC adapter comply with the user-accessible surface temperature limits defined by applicable safety standards.

**HOIATUS.** Raskete vigastuste ohu vähendamiseks lugege *Ohutuse jo mugovuse juhendit*, mille leiate kasutusjuhendite hulgast.<br>Juhendis on kirjeldatud töökoha ettevalmistamist ja arvutikasutajate õiget kehahoiakut, tervisek veebiaadressil http://www.hp.com/ergo.

HOIATUS. Kuumusest tulenevate vigastuste või arvuti ülekuumenemise vältimiseks ärge hoidke arvutit kasutamise ajal süles ega tõkestage arvuti ventilatsiooniavasid. Kasutage arvutit ainult kõval tasasel alusel. Jälgige, et mõni kõva (nt kõrvalasuv printer) või pehme pinnaga ese (nt padjad, vaip või riietusese) ei blokeeri õhu liikumist ventilatsiooniavadest. Samuti ärge hoidke arvuti kasutamisel vahelduvvooluadapterit<br>vastu nahka või pehme pinnaga eset (nt padjad, vaip või riietusese). Arvuti ja

Ohutuse, normatiivide, märgistamise, akude kõrvaldamise ja ohtlike ainete piirangute (RoHS) kohta lisateabe saamiseks vaadake oma kasutusjuhendiga kaasas olevaid *Normatiiv-, ohutus- ja keskkonnamärkuseid*. Teavet arvuti kasutusjuhendite leidmise kohta saate selle teabelehe jaotisest "Lisateave".

ĮSPĖJIMAS. Kad išvengtumėte rimtų sužeidimų, perskaitykite su vartotojo vadovais pateiktą *Saugaus ir patogaus darbo vadovą*. Jame aprašoma, kaip kompiuterio vartotojai turi įsirengti darbo vietą, kokia turi būti taisyklinga laikysena dirbant, taip pat rašoma apie sveikatą ir darbo įpročius. Be to, *Saugaus ir patogaus darbo vadove* pateikiama svarbi elektros ir mechaninės saugos informacija.<br>*Saugaus ir patogaus darbo vadovą* taip pat galite rasti internete adresu http://www.h

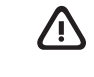

BRĪDINĀJUMS. Lai samazinātu elektriskās strāvas trieciena risku:

**[SPĖJIMAS.** Kad nenusidegintumėte, o kompiuteris neperkaistų, nedėkite jo tiesiai ant kelių ir neuždenkite vėdinimo angų. Kompiuterį<br>dėkite tik ant kieto, lygaus paviršiaus. Saugokite, kad kieti daiktai, pvz., netoliese odos arba minkšto paviršiaus, pvz., pagalvės, patiesalo ar drabužių. Kompiuteris ir kintamosios srovės adapteris atitinka vartotojui prieinamos paviršiaus temperatūros ribas, nurodytas taikytinuose saugos standartuose.

ǯ pievienojiet strāvas vadu tādai maiņstrāvas kontaktligzdai, kas vienmēr ir ērti pieejama; ǯ ja strāvas vadam ir pievienošanas kontaktdakša ar 3 kontaktiem, pievienojiet vadu iezemētai 3 kontaktu kontaktligzdai. Papildu informāciju par drošību, regulatīvajām prasībām, marķēšanu, akumulatoru nodošanu likvidēšanai un informāciju par ierobežojumiem saistībā ar bīstamām vielām (RoHS) skatiet jūsu lietotāja rokasgrāmatām pievienotajā dokumentā *Normatīvie paziņojumi un informācija par drošību un vides aizsardzību*. Lai atrastu sava datora lietošanas rokasgrāmatas, skatiet šī attēlplakāta

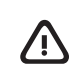

To help us improve this document, please send any suggestions, comments, or errors to hp.doc.feedback@hp.com. Include the document part number (located near the bar code) when submitting your feedback.

To resolve a hardware or software problem, go to **http://www.hp.com/support**. Use this site to get more information about your product,<br>including links to discussion forums and instructions on troubleshooting. You can also a support case.

BRĪDINĀJUMS. Lai samazinātu nopietnu ievainojumu risku, izlasiet *Drošas un ērtas lietošanas rokasgrāmatu*, kas nodrošināta kopā ar lietošanas rokasgrāmatām. Tajā ir aprakstīta pareiza darbstacijas uzstādīšana un pareiza datora lietotāja poza, kā arī veselības<br>jautājumi un darba paņēmieni*. Drošas un ērtos lietošanos rokosgrāmotā* ir sniegta arī sva drošību. *Drošas un ērtas lietošanas rokasgrāmata* ir pieejama arī vietnē http://www.hp.com/ergo.

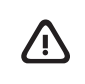

BRĪDINĀJUMS. Lai samazinātu apdegumu gūšanas vai datora pārkaršanas iespējamību, neturiet datoru tieši klēpī un neaizsprostojiet datora ventilācijas atveres. Izmantojiet datoru tikai uz cietas, līdzenas virsmas. Nepieļaujiet, ka cita cieta virsma, piemēram, blakus novietots papildu printeris, vai kāda mīksta virsma, piemēram, spilveni, segas vai apģērbs, bloķē gaisa plūsmu. Neļaujiet maiņstrāvas<br>adapterim darbības laikā saskarties ar ādu vai mīkstu virsmu, piemēram, spilveniem, segā

Et saaksime seda dokumenti parandada, saatke meile oma soovitusi, kommentaare ja leitud vigu: hp.doc.feedback@hp.com. Lisage tagasiside esitamisel dokumendi osanumber (vöötkoodi juurest).

Riist- või tarkvaraprobleemi lahendamiseks minge veebilehele http://www.hp.com/support. Kasutage seda lehte, et saada oma toot lisateavet, sealhulgas foorumilinke ja tõrkeotsingu suuniseid. Sealt leiate ka infot, kuidas saada ühendust HP-ga ja kuidas avada toejuhtum.

Süsteemiteave on toodud teenusesildil või leiate selle ühest järgmistest asukohtadest: arvuti põhjal, ekraani tagaküljel, akusahtli siseküljel<br>või hooldusluugi all. Silt võib olla paberist või tootele trükitud. Mõnes Windo klahvikombinatsiooni fn+esc.

ĮSPĖJIMAS. Kad išvengtumėte elektros šoko:

• Maitinimo laidą junkite į visada lengvai pasiekiamą kintamosios srovės lizdą.<br>• Jei maitinimo laidas yra su 3 kontaktų tvirtinimo kištuku, jį reikia jungti į įžemintą 3 kontaktų lizdą. Daugiau informacijos apie saugą, reglamentavimą, informacines etiketes, akumuliatoriaus šalinimą ir Pavojingų medžiagų naudojimo<br>apribojimą (RoHS) rasite kartu su vartotojo vadovais pateikiamame dokumente *Teisinė, saugos* rasti savo kompiuterio vartotojo vadovus, žr. šio lankstinuko skyrių "Daugiau informacijos".

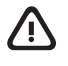

address. \* Select products only

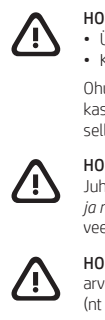

Your computer is protected by a free subscription to McAfee LiveSafe™ service for a limited time from the first time you use the computer. You will have the option to purchase McAfee LiveSafe service upon expiration of the subscription. McAfee LiveSafe service helps protect your identity, your data, and your devices with a single subscription.\*

**HOIATUS.** Elektrilöögi riski vähendamiseks järgige järgmisi soovitusi.<br>• Ühendage toitejuhe vahelduvvooluvõrgu pistikupessa, millele pääseb igal ajal hõlpsasti ligi.<br>• Kui toitejuhtmel on kolme viiguga ühenduspistik, üh

#### Feedback on this document

#### Contact support

Jūsų kompiuteris yra apsaugotas nemokama "McAfee LiveSafe™" prenumerata, galiojančia ribotą laiką nuo kompiuterio naudojimo pradžios. Kai šios prenumeratos galiojimas baigsis, galėsite paslaugą "McAfee LiveSafe" įsigyti. Paslauga "McAfee LiveSafe" apsaugo jūsų tapatybę, duomenis ir įrenginius – tereikia vienos prenumeratos.\*

## Locate system information

em information is provided on the service label or found in one of the following locations: the bottom of the computer, the back of the display, inside the battery bay, or beneath the service door. The label may be in paper form or imprinted on the product. In some Windows<br>products, you can briefly press the **fn+esc** key combination to display the System I

.<br>.ai skatītu plašāku informāciju par daudzfunkciju žestiem, atlasiet **Sākt,** atlasiet **Iestatījumi,** atlasiet **Bluetooth un ierīces** un pēc tam atlasiet Skārienpanelis. Dažiem datoriem ir skārienekrāna atbalsts, bet dažiem datoriem lietojumprogrammas un faili var neatbalstīt visus skārienievades žestus.

Norėdami apie daugiafunkcius gestus sužinoti daugiau, pasirinkite **Pradžia**, pasirinkite **Nustatymai**, pasirinkite **"Bluetooth" ir įrenginiai** ir paskui<br>pasirinkite **Jutiklinė planšetė.** Kai kuriuose kompiuteriuose gali bū Noredami apie daugiarunkcius gestus suzino<br>pasirinkite **Jutiklinė planšetė**. Kai kuriuose ko<br>galima naudoti visus lietimo gestus.

#### Dokumendi tagasiside

Lai atrisinātu aparatūras vai programmatūras problēmu, dodieties uz vietni http://www.hp.com/support. Izmantojiet šo vietni, lai iegūtu vairāk informācijas par savu produktu, kā arī saites uz diskusiju forumiem un norādījumus par problēmu novēršanu. Varat arī atrast informāciju par to,<br>kā sazināties ar HP un izveidot atbalsta saņemšanas pieteikumu.

## Tugiteenusega ühenduse võtmine

Sistēmas informācija ir sniegta uz apkopes uzlīmes vai atrodas vienā no šīm vietām: datora apakšdaļā, displeja aizmugurē, akumulatora nodalījuma iekšpusē vai zem apkopes nodalījuma pārsega. Uzlīme var būt papīra formā vai iespiesta uz produkta. Dažos operētājsistēmas<br>Windows produktos varat īsi nospiest taustiņu kombināciju **fn+esc**, lai atvērtu sistēmas

#### Süsteemiteabe leidmine

Padėkite mums pagerinti šį dokumenta siusdami savo atsiliepimus, siūlymus ir pastebėtas klaidas el. pašto adresu **hp.doc.feedback@hp.com.** Pateikdami atsiliepimus nurodykite dokumento dalies numerį (jį rasite prie brūkšninio kodo).

SOFTWARE TERMS

 $\overline{\mathbb{C}}$ 

 $\triangle$ 

Norėdami išspręsti iškilusią aparatūros arba programinės įrangos problemą, eikite adresu **http://www.hp.com/support**. Daugiau informacijos apie<br>gaminį, įskaitant nuorodas į diskusijų forumus ir nurodymus, kaip nustatyti ir kaip kreiptis į HP ir sukurti su problema susijusį įrašą.

# ⚠ SIMPLIFIED DECLARATION OF CONFORMITY

#### LIMITED WARRANTY

Tap to right-click Slide to navigate Multifeatured gestures (see note below Pavelciet, lai veiktu navigāciju Daudzfunkciju žesti (skatiet piezīmi tālāk)

Tap or double-tap to select Pinch zoom Pinch Slide to scroll Kokku- või laialilükkamine suumimiseks Savelciet, lai veiktu tālummaiņu Suimkite pirštais, kad

Touchpad only / Ainult puuteplaadi korral / Tikai uz skārienpaneļa / Tik jutiklinėje planšetėje

Linux® is the registered trademark of Linus Torvalds in the U.S. and other countries. McAfee LiveSafe is a trademark of McAfee, Inc. in the United States and other countries. Windows is either a registered trademark or trademark of Microsoft Corporation in the United States and/or other<br>countries. USB Type-C® and USB-C® are registered trademarks of USB Implementers F

#### LIHTSUSTATUD CE-VASTAVUSAVALDUS

Selle seadme normatiivne tootekood (RMN) on TPN-C139 või TPN-C151.

Käesolevaga kinnitab HP, et see seade on vastavuses direktiiviga 2014/53/EL. Seadme vastavusdeklaratsiooni vaatamiseks minge aadressile www.hp.eu/certificates ja otsige seadet RMN-i järgi.

#### TARKVARA KASUTAMISE TINGIMUSED

Sellesse arvutisse eelinstallitud mis tahes tarkvaratoodet installides, kopeerides, alla laadides või mis tahes muul viisil kasutades nõustute, et olete kohustatud järgima HP lõppkasutaja litsentsilepingu (EULA) tingimusi. Kui te litsentsilepingu tingimustega ei nõustu, on teie ainuke<br>võimalus kogu selle toote (riistvara ja tarkvara) kasutamata tagastamine 14 päev kooskõlas müüja tagasimaksetingimustega.

Lisateabe saamiseks või kogu arvuti hinna ulatuses tagasimakse taotlemiseks võtke ühendust oma müüjaga.

PIIRATUD GARANTII Mõne riigi või piirkonna puhul on pakendis kaasas trükitud HP garantii. Riigi või piirkonna puhul, kus trükitud garantiid kaasas pole, saate selle<br>hankida veebiaadressilt http://www.hp.com/go/orderdocuments. Aasia ja Vaiks HP-le järgmisel aadressil: POD, PO Box 161, Kitchener Road Post Office, Singapore 912006. Lisage toote nimetus, oma nimi, telefoninumbe ja postiaadress.

## Gestures for touchpad or touch screen Puuteplaadi ja puuteekraani žestid Skārienpaneļa vai skārienekrāna žesti Jutiklinės planšetės arba jutiklinio ekrano gestai

Touchpad or touch screen / Puuteplaadi või puuteekraani korral / Skārienpanelis vai skārienekrāns / Jutiklinėje planšetėje arba jutikliniame ekrane

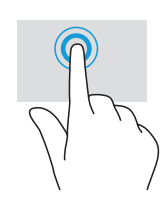

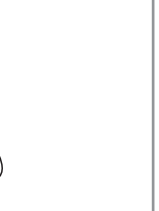

Teie arvuti on alates arvuti esmakordsest kasutuselevõtust piiratud ajaks tasuta kaitstud turvarakendusega McAfee LiveSafe™. Pärast tasuta perioodi lõppu saate soovi korral teenuse McAfee LiveSafe endale osta. Teenus McAfee LiveSafe aitab kaitsta nii teie identiteeti, andmeid kui ka seadmeid – seda kõike ühe tellimusega.\*

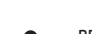

\* Ainult teatud toodetel.

Šīs iekārtas normatīvais modeļa numurs (NMN) ir TPN-C139 vai TPN-C151. Ar šo HP paziņo, ka šī iekārta atbilst Direktīvas 2014/53/ES prasībām. Lai apskatītu šīs iekārtas atbilstības deklarāciju, dodieties uz vietni www.hp.eu/certificates un meklējiet, izmantojot šīs iekārtas NMN.

#### VIENKĀRŠOTA ATBILSTĪBAS DEKLARĀCIJA

.<br>sadaļu "Papildinformācijas atrašana".

Instalējot, kopējot, lejupielādējot vai citādi lietojot jebkuru šajā datorā iepriekš instalētu programmatūras produktu, jūs piekrītat ievērot HP Lietotāja licences līguma (EULA) nosacījumus. Ja nepiekrītat šiem licences nosacījumiem, vienīgais pieejamais risinājums ir 14 dienu laikā atdot visu nelietoto produktu (aparatūru un programmatūru), lai atbilstoši pārdevēja atlīdzības izmaksas politikai atgūtu visus izdotos naudas līdzekļus. Lai saņemtu papildinformāciju vai pieprasītu visu par datoru izdoto naudas līdzekļu atmaksu, lūdzu, sazinieties ar savu pārdevēju.

#### PROGRAMMATŪRAS NOSACĪJUMI

Dažās valstīs vai reģionos HP iepakojumā var iekļaut garantiju drukātā formātā. Valstīs vai reģionos, kur garantija netiek nodrošināta drukātā formātā, tās drukāto kopiju varat pieprasīt vietnē http://www.hp.com/go/orderdocuments. Saistībā ar produktiem, kas ir iegādāti Āzijas un Klusā<br>okeāna reģionā, varat rakstīt HP uz adresi POD, PO Box 161, Kitchener Road Pos vārdu un uzvārdu, tālruņa numuru un pasta adresi.

Dators ir aizsargāts ar McAfee LiveSafe™ pakalpojuma bezmaksas abonementu, kas ir spēkā ierobežotu laiku pēc datora pirmās lietošanas reizes. Pēc abonementa termiņa beigām jums būs iespēja iegādāties McAfee LiveSafe pakalpojumu. McAfee LiveSafe pakalpojums palīdz aizsargāt jūsu identitāti, datus un ierīces, izmantojot vienu abonementu.\*

\* Tikai dažiem produktiem.

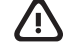

#### IEROBEŽOTĀ GARANTIJA

Šio įrenginio reglamentinis modelio numeris (RMN) yra TPN-C139 arba TPN-C151.

Šiuo dokumentu HP patvirtina, kad ši įranga atitinka Direktyvą 2014/53/ES. Norėdami peržiūrėti šio įrenginio atitikties deklaraciją, eikite adresu www.hp.eu/certificates ir ieškokite šio įrenginio RMN.

#### SUPAPRASTINTA ATITIKTIES DEKLARACIJA

Jei reikia daugiau informacijos arba norite pateikti prašymą dėl pinigų už kompiuterį grąžinimo, kreipkitės į pardavėją.

#### PROGRAMINĖS ĮRANGOS NAUDOJIMO TAISYKLĖS

Įdiegdami, kopijuodami, atsisiųsdami ar kitaip naudodamiesi bet kuriuo iš anksto šiame kompiuteryje įdiegtu programinės įrangos gaminiu,<br>sutinkate laikytis HP galutinio vartotojo licencinės sutarties (angl. "End User Licen licencijos sąlygomis, vienintelė jūsų teisių gynimo priemonė yra per 14 dienų grąžinti visą nenaudotą gaminį (aparatūrą ir programinę įrangą).<br>į pirkimo vietą, kad atgautumėte visus pinigus pagal pardavėjo nustatytą pinigų

Kai kuriose šalyse arba regionuose spausdintą garantijos versiją HP gali pateikti dėžėje. Šalyse arba regionuose, kuriuose spausdinta garantija nepateikiama, galite ją užsisakyti apsilankę tinklalapyje http://www.hp.com/go/orderdocuments. Jei gaminį esate įsigiję Azijos ir Ramiojo vandenyno regione, rašykite HP adresu: POD, PO Box 161, Kitchener Road Post Office, Singapore 912006. Nurodykite gaminio pavadinimą, savo vardą ir pavardę, telefono numerį ir pašto adresą.

\* Tik tam tikruose gaminiuose.

#### RIBOTOJI GARANTIJA

#### Atsauksmes par šo dokumentu

Lai palīdzētu mums uzlabot šo dokumentu, lūdzu, sūtiet ierosinājumus, komentārus vai ziņojumus par kļūdām uz e-pasta adresi<br>**hp.doc.feedback@hp.com**. Iesniedzot atsauksmes, lūdzu, norādiet dokumenta daļas numuru (tas atrod

#### Sazināšanās ar atbalsta dienestu

### Sistēmas informācijas atrašana

#### Atsiliepimai apie šį dokumentą

#### Susisiekimas su techninės pagalbos skyriumi

#### Sistemos informacijos vieta

Sistemos informacija pateikta techninės priežiūros lipduke arba nurodyta vienoje iš šių vietų: apatinėje kompiuterio dalyje, galinėje ekrano<br>dalyje, akumuliatoriaus skyriuje arba po techninės priežiūros durelėmis. Etiketė

The Regulatory Model Number (RMN) for this equipment is TPN-C139 or TPN-C151.

Hereby, HP declares that this equipment is in compliance with Directive 2014/53/EU. To view the Declaration of Conformity for this equipment, go to www.hp.eu/certificates and search using this equipment's RMN.

**UK:** Hereby, HP declares that this equipment is in compliance with the relevant statutory requirements. To view the Declaration of Conformity for<br>this equipment, go to www.hp.eu/certificates and search using this equipmen

By installing, copying, downloading, or otherwise using any software product preinstalled on this computer, you agree to be bound by the terms<br>of the HP End User License Agreement (EULA). If you do not accept these license

For any further information or to request a full refund of the price of the computer, please contact your seller

In some countries or regions, HP may provide a printed warranty in the box. For countries or regions where the warranty is not provided in<br>Drinted format vou can request a copy from http://www.bp.com/go/orderdocuments. For printed format, you can request a copy from http://www.hp.com/go/orderdocuments. For products purchased in Asia Pacific, you can write to<br>HP at POD, PO Box 161, Kitchener Road Post Office, Singapore 912006. Include your pr

Koputus paremklõpsuks Libistamine navigeerimiseks Mitmefunktsioonilised žestid (vt allolevat märkust) Braukite, kad naršytumėte Daugiafunkciai gestai (žr. toliau pateiktą pastabą)

Pieskarieties, lai noklikšķinātu ar labo pogu Bakstelėkite, kad s<br>spustelėtumė dešiniuoju klavišu

Libistamine kerimiseks

Koputus või topeltkoputus valimiseks Pieskāriens vai dubultskāriens, lai atlasītu Bakstelėkite arba dukart bakstelėkite, kad pasirinktumėte

Pavelciet, lai ritinātu

Touch screen only / Ainult puuteekraani korral /

Tikai uz skārienekrāna / Tik jutikliniuose ekranuose

For details about multifeatured gestures, select **Start**, select **Settings**, select **Bluetooth & Devices,** and then select **Touchpad**. Some computers<br>support a touchscreen, but some computers, apps, and files might not sup

änsema teabe saamiseks mitmeotstarbeliste žestide kohta valige **Start,** seejärel S**ätted,** seejärel **Seadmed** ning lõpuks **Puuteplaat.** Mõned arvutid toetavad puutetundlikku ekraani, kuid mõned arvutid, rakendused ja failid ei pruugi kõiki puutežeste t<br>arvutid toetavad puutetundlikku ekraani, kuid mõned arvutid, rakendused ja failid ei pruugi kõiki puutežeste t

pakeistumėte mastelį

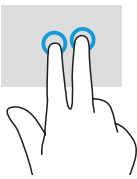

团

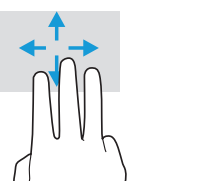

Braukite, kad paslinktumėte

#### © Copyright 2022 HP Development Company, L.P.

Not all features are available in all editions or versions of Windows. Systems may require upgraded and/or separately purchased hardware, drivers, software or BIOS update to take full advantage of Windows functionality. Windows is automatically updated, which is always enabled. High-speed internet and Microsoft account required. ISP fees may apply and additional requirements may apply over time for updates. See http://www.windows.com. I**f your product ships with Windows in S Mode:** Windows in S Mode works exclusively with apps from the Microsoft Store within Windows. Certain default settings, features, and apps cannot be changed. Some accessories and apps that are compatible with<br>Windows may not work (including some antivirus, PDF writers, driver utilities, and ac switch out of S Mode. If you switch to Windows, you cannot switch back to S Mode. Learn more at Windows.com/SmodeFAQ.

The information contained herein is subject to change without notice. The only warranties for HP products and services are set forth in the express warranty statements accompanying such products and services. Nothing herein should be construed as constituting an additional warranty. HP shall not be liable for technical or editorial errors or omissions contained herein.